installation guide

# Extender

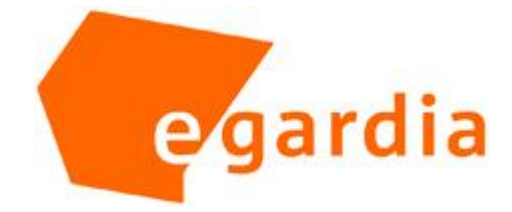

## **INSTALLATION GUIDE EXTENDER**

Congratulations on the purchase of your Egardia extender.

#### **Customer service**

Please visit www.egardia.com if you would like further information about the installation and use of Egardia. The answers to a number of frequently asked questions can be found at www.egardia.com/userquestions.

This package has been put together with care. Please contact our customer service if you would like any help during installation or if something is missing from the package. Never return a package without prior instruction from our customer service.

#### **Extender**

The extender extends the range between the Egardia accessories and the Egardia gateway. Without obstacles the maximum range between the Egardia accessories and the Egardia gateway is 30 meter. The extender will extend the range between the Egardia accessories and the Egardia gateway to approximately 60 meter (see fig.). The effective range within the property is dependent on obstacles that could cause interference of the signal, such as metal objects and strong electromagnetic sources.

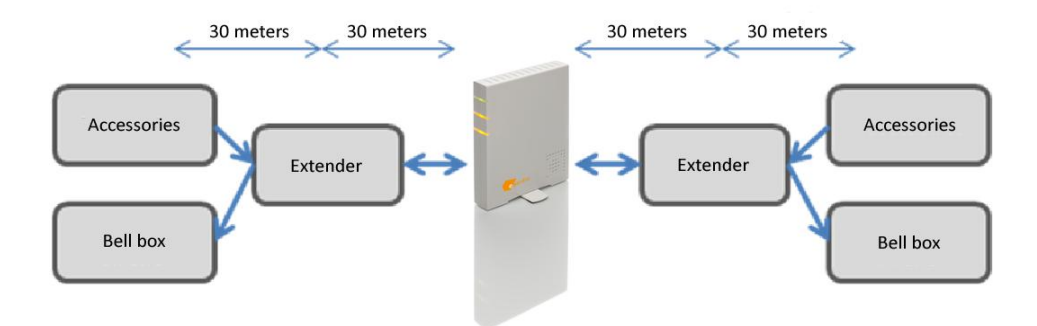

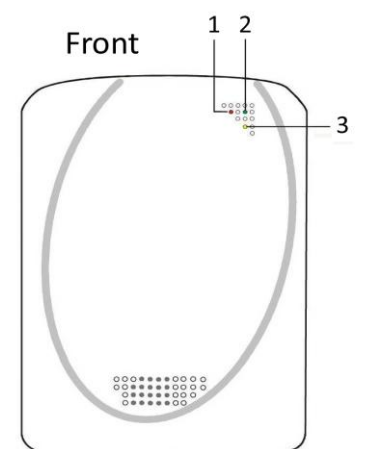

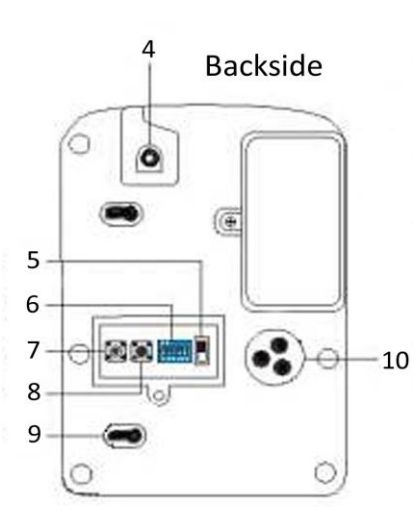

#### **Power supply and internal battery**

The extender must be connected with the supplied power adapter to the 230V power grid. In the event of a power failure the extender will continue to function on its emergency power supply for approximately 24 hours. You can add up to two extenders to 1 gateway.

## **OVERVIEW EXTENDER**

- 1. **Indicator light Status (red) –** The red indicator light glows to indicate a change of status.
- 2. **Indicator light Activity (green) –** The green indicator light glows to indicate an activity.
- 3. **Indicator light Fault (yellow) –** The yellow indicator light glows to indicate a malfunction.
- 4. **Power port –** To connect the extender to the power supply (230V) using the supplied power adapter.
- 5. **Battery switch –** To turn the extender on or off.
- 6. **DIP switch –** To adjust the settings of the extender.
- 7. **Reset button –** To restart the extender.
- 8. **Erase button –** In combination with DIP switch 3 all registered accessories and the gateway are erased from memory.
- 9. **Mounting holes –** To secure the extender to the mounting bracket.
- 10. **Speaker –** Emits the confirmation sounds.

#### **Erasing memory**

1

To erase the extender's memory, set DIP switch 3 to "ON". Hold the erase button for at least 10 seconds. The extender emits a beep. All registered accessories and the gateway are now erased from the memory of the extender. Set DIP switch 3 back to "OFF".

**You may register up to 70 accessories with the extender. The smart plug and the Egardia camera cannot be registered. When the maximum amount of accessories have been registered the extender emits 6 short beeps.**

**Website Egardia www.egardia.com**

## **INSTALLING THE EXTENDER**

The installation process of the Egardia extender consists of four easy steps.

**Please note! Each accessory must first be registered with the gateway before registering with the extender.** 

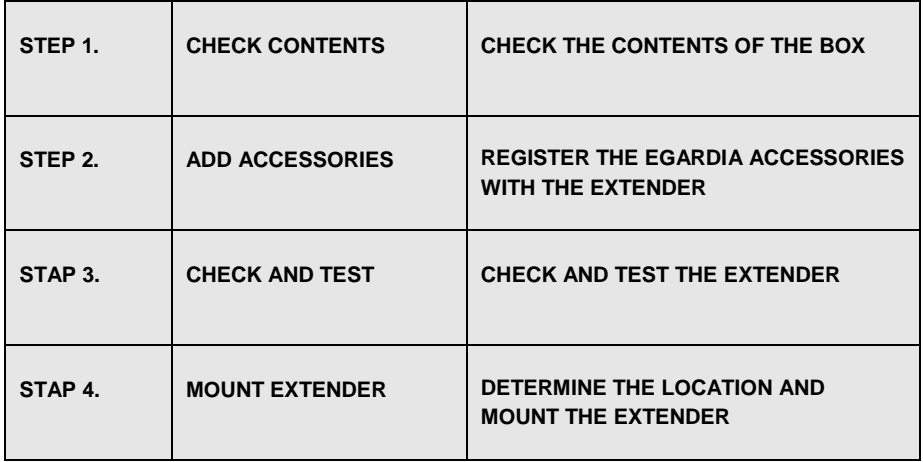

For more information read the appendices:

**Appendix A – Indicator lights extender Appendix B – DIP switches extender**

## **STEP 1: CHECK CONTENTS**

Check the contents of the packaging for the following parts:

- 1. Extender with mounting rack
- 2. Power adapter
- 3. Bag containing screws and plugs

## **STEP 2: ADD TO ALARM SYSTEM**

You are now about to register the Egardia accessories with your Egardia extender.

- 1. Place the extender close to a socket or use a suitable 230V extension cord.
- 2. Insert the small plug of the supplied power adapter into the power port of the extender.
- 3. Connect the plug of the power adapter to the socket. The extender emits a long beep and the green indicator light will glow. The yellow indicator light may glow for a few seconds to indicate that the emergency battery is low.
- 4. Remove the cover without an arrow at the backside of the extender.
- 5. Switch the battery switch of the extender to "ON" and set DIP switch number 1 to "ON". The red indicator light will glow to indicate that the extender is ready for installation. Wait 1 minute before proceeding to step 7.
- 6. Press the register button of each accessory that needs to be registered with the extender. The extender emits a long beep and the green indicator light will flash once to indicate the accessory is successfully registered. The extender beeps twice to indicate the accessory has already been successfully registered.
- 7. Set DIP switch number 1 to "OFF". The red indicator light extinguishes. The extender returns to normal operation. Do not replace the cover yet.

#### **Register a bell box**

To register a bell box with the extender a different procedure applies.

- 1. Place the extender close to a socket or use a suitable 230V extension cord.
- 2. Insert the small plug of the supplied power adapter into the power port of the extender.
- 3. Connect the plug of the power adapter to the socket. The extender emits a long beep and the green indicator light will glow. The yellow indicator light may glow for a few seconds to indicate that the emergency batteries are low.
- 4. Remove the cover without an arrow at the backside of the extender.

**Please note! Only register accessories that are at a critical distance from the gateway. Accessories that are well within the range of the gateway should not be registered with the extender.**

- 5. Switch the battery switch of the extender to "ON" and set DIP switch number 1 to "ON". The red indicator light will glow to indicate that the extender is ready for installation.
- 6. Login to your Egardia account and go to the tab "Alarm system". Click under heading "Accessories" on "Change settings".
- 7. Click "Set bell box" and select "Install".
- 8. Select "Confirm". The extender emits a confirmation sound. The bell box is registered with the extender.
- 9. Set DIP switch number 1 to "OFF". The red indicator light extinguishes. The extender returns to normal operation. Do not replace the cover yet.

## **STEP 3: CHECK AND TEST**

To make sure that the extender functions correctly it is advisable to test the extender.

- 1. Set DIP switch number 2 to "ON". The red indicator light flashes.
- 2. Test accessory:
	- o Press the register button of the accessory. The extender beeps once and the yellow indicator light flashes once. The red indicator light dims.
	- o Repeat this step for all registered accessories.
- 3. Test bell box:
	- o Login to your Egardia account and go to the tab "Alarm system".
	- o Click under heading "Accessories" on "Change settings".
	- o Click "Set bell box" and select "Install".
	- o Select "Confirm". The extender beeps once and the yellow indicator light flashes once. The red indicator light dims.
- 4. When you are ready testing of the extender set DIP switch number 2 to "OFF". The red indicator light extinguishes. The extender returns to normal operation. Replace the cover at the backside of the extender.

# **STEP 4: MOUNT EXTENDER**

You can place the extender everywhere. For example above a cupboard but also mounted on a wall.

#### **Important guidelines**

- Maintain a distance of at least 20 meters between the extender and the gateway.
- The optimal location for the extender is at eye-level so that the indicator lights are easily visible.

## **Instructions**

- 1. Use the pre-punched holes in the mounting bracket to mark the drill holes on the wall.
- 2. Drill the holes and use the plugs for stone or plaster walls.
- 3. Secure the mounting bracket to the wall using the screws.
- 4. Secure the extender to the mounting bracket.

*Congratulations! The installation is complete.*

### **MAINTENANCE**

#### **Emergency battery**

The extender has an internal 7,2V 600mAH Ni-Mh battery as an emergency power supply. . The extender itself will indicate when the internal battery is low. The internal battery is charged when the extender is connected to a power supply. When the battery is fully charged the extender can function for approximately 24 hours without connection to a power supply. When the internal battery is low the yellow indicator light will start to glow. This yellow indicator light will extinguish when the internal battery is sufficiently recharged.

**If you plan to use 2 extenders the distance between both extenders should be at least 20 meters. This to prevent interference.**

## **APPENDICES**

- A Indicator lights extender
- B DIP switches extender

# **APPENDIX A: INDICATOR LIGHTS EXTENDER**

The extender features 3 indicator lights. Here below you will find an overview of the operation of the various indicator lights.

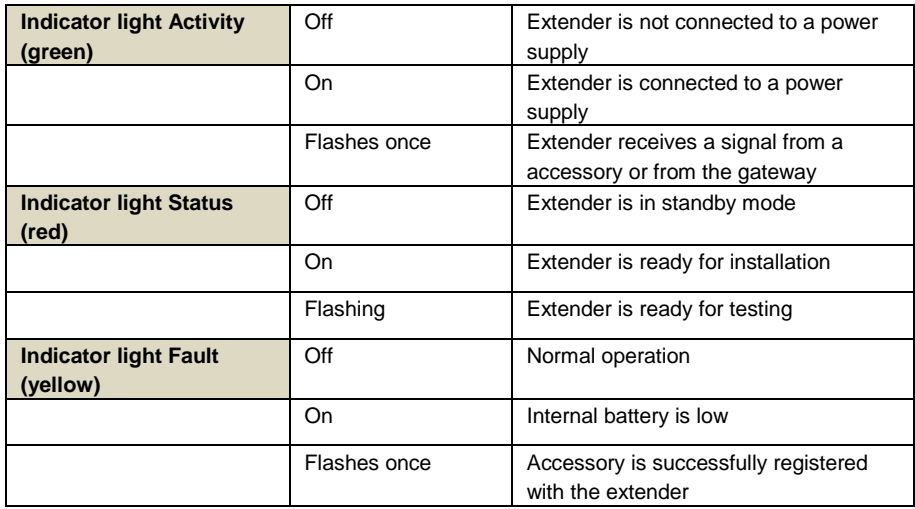

# **APPENDIX B: DIP SWITCHES EXTENDER**

The extender features 6 DIP switches that allow you to adjust the operation of the extender. Here below you will find an overview of the operation of the various DIP switches.

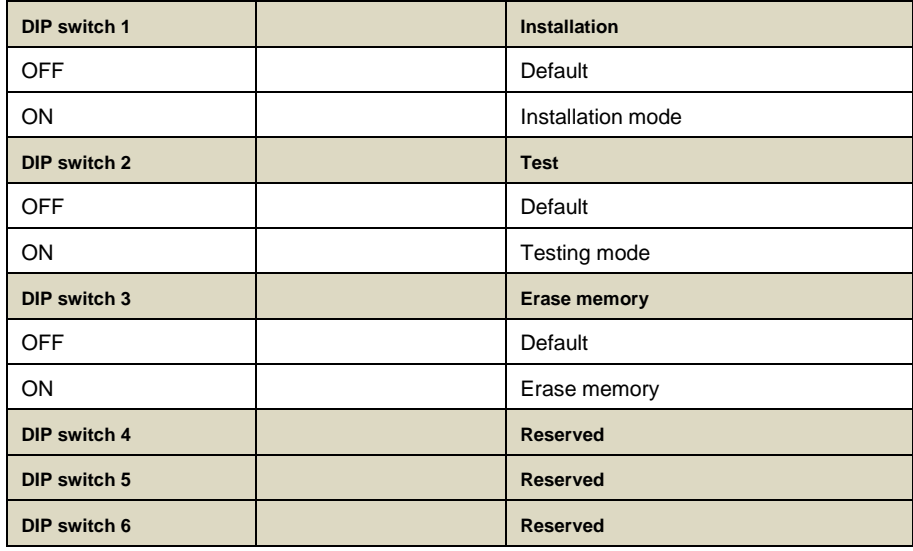